# Mobile CODES for any Network

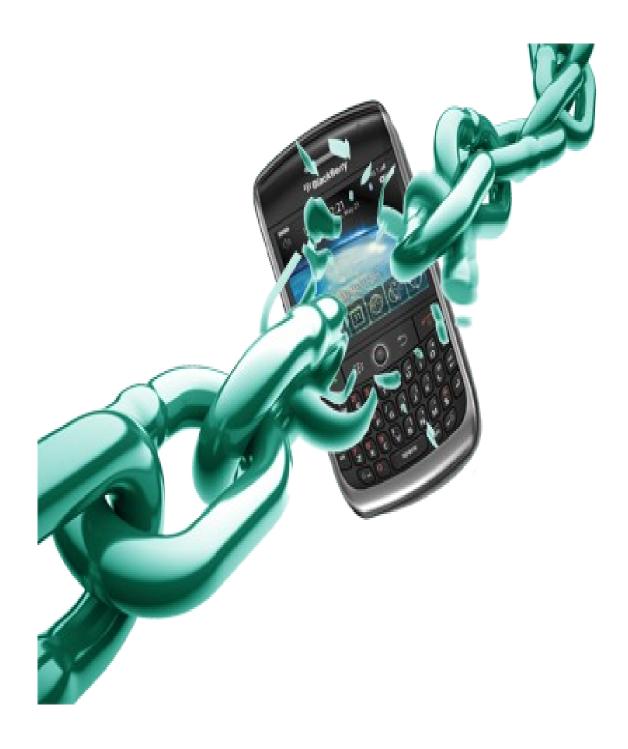

Author -: sammika pranith Liyanage www.samemoney.weebly.com

#### **Mobitel Codes**

Account Balance \*100#

Owner Info & Sim Number \*132#

Mobitel Self Care #888# missed call alerts and call block can be activated via this service

Mobitel Coustomer Service 141 / 1717 (from any network) 0712755777

Mobitel double bonanza win chances \*151#

Change between Mobitel Old & New Package \*111#

View the remaning data volume of 3G daily Delight #170#

To activate Missed Call alarts Dial \*62\*0710111000#

to send credit \*448\*071++++++\*20# here 20 meanz the credit amount u wana send. minimum of Rs.5/=

Smart loan \*247#

To activate data packages \*071\*20\*1# or type D20 -> send to 7678 Here 20 meanz the credit amount

of the package u wana activate. this can be 20,50,75,275 etc

.....

#### **Airtel Codes**

Account Balance \*550#

Owner Info & Sim Number \*132#

Airtel Coustomer Service 555 / 075555555

My airtel My Offer \*123#

Get your Mobile Internet settings SMS: ALL to 2222

All in one VAS Information Portal \*333#

airtel Live TV (Video call) 4444 Rs. 2.00 + tax per minute

Get your Free Welcome Tune dial: 4442

.....

#### **Etisalat Codes**

Account Balance \*134# Owner Info & Sim Number \*132# Missed Call Alert Dial \*346 To deactivate this service dial ##002#

.....

### **Dialog Codes**

Account Balance \*#456# Owner Info & Sim Number \*132# Coustomer Service 0777123456 self care #107# Call Block

Now you can block nuisance calls by any number. both Prepaid & Postpaid ActivationVia USSD Just dial #107# Via SMS Activate: type CB & send to 678

Deactivate: type OFF CB & send to 678 Number Management

Dial #107# to Add/Remove numbers & View profile details

Friend Finder type REG & send to 779.

**SMS** Divert Activation

Simply type DIV [number to divert] and send to your own mobile number. For example, let's say that your number is 0777123456 and you want to divert to 0777654321. This is the command:

DIV 0777654321

Send that in a SMS to 0777123456 (your number).

To deactivate the divert (when you want to start receiving SMS again) just send DIV DEL to your own mobile number. For example:

DIV DEL

and send to 0777123456 (your number).

+00 will appear in front of the SMS for identification. (+0094777123456 for example). You can also activate via the web by logging in to sms.dialog.lk using your MyDialog username and password.

Mobile Tracker

Introducing . All you have to do is install the Mobile Tracker application on your handset. If your mobile is stolen and a new SIM is inserted, an SMS will be sent to a pre-defined 3rd party number informing you of the new mobile number.

Activation & Deactivation

Activate: Type TRACK and send to 678

Deactivate: Type OFF TRACK and send to 678

Use

A link will be sent to your phone where you can download the application.

Once the application is installed, you can log on to <a href="http://mobiletracker.dialog.lk">http://mobiletracker.dialog.lk</a> using you're MyAccount username and password to modify settings or get a detailed report on SIM changes on your mobile.

Pricing

Rs. 120.00 per month.

www.samemoney.weebly.com

.....

#### **Hutch Codes**

Account balance dial 344 me2U transfer credit \*121# To activate MCA - Press \*62\*1000# send Send To de-activate MCA - Press \*62\*1000# send Send

## Author -: sammika pranith Liyanage

This book contain all about mobile codes, i have written this book to get your knowledge with this codes. Use them and get familiar with them and make your work easy.....